# Actualización Robot

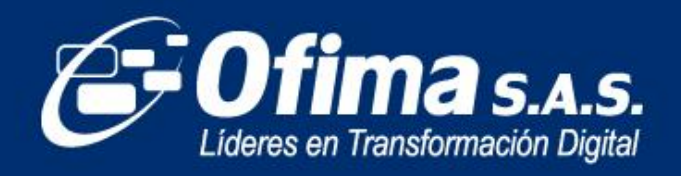

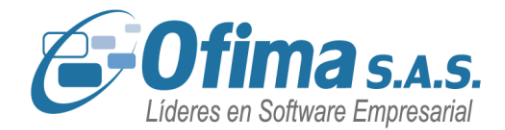

Medellín, marzo 2024

Dirigido a

**Clientes y Asesores**

Asunto:

**Publicación de Ajustes y Mejoras**

ACTUALIZACIÓN

Cordial saludo.

Informamos a nuestros Clientes y Asesores que hemos realizado ajustes y mejoras durante el mes de febrero para la publicación de Ofimabot que aplican a la versión 2024.

En archivo adjunto encontrará descrito las actualizaciones correspondientes a este Robot.

<span id="page-1-0"></span>**DOCUMENTACIÓN** 

El servicio de OfimaBot está disponible, favor validar desde OfimaBot que la URL sea lasiguiente: <http://ofimabotenterprise.ofimanet.com/ServiceOfimaBot.svc>

 $\bigodot$  (+57) 304 442 2941 // Medellín · Bogotá

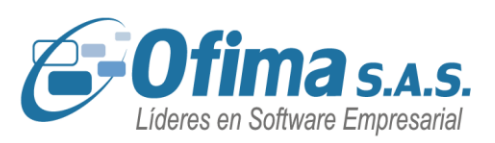

# **[AJUSTES Y MEJORAS FEBRERO](#page-1-0) DEL 2024.**

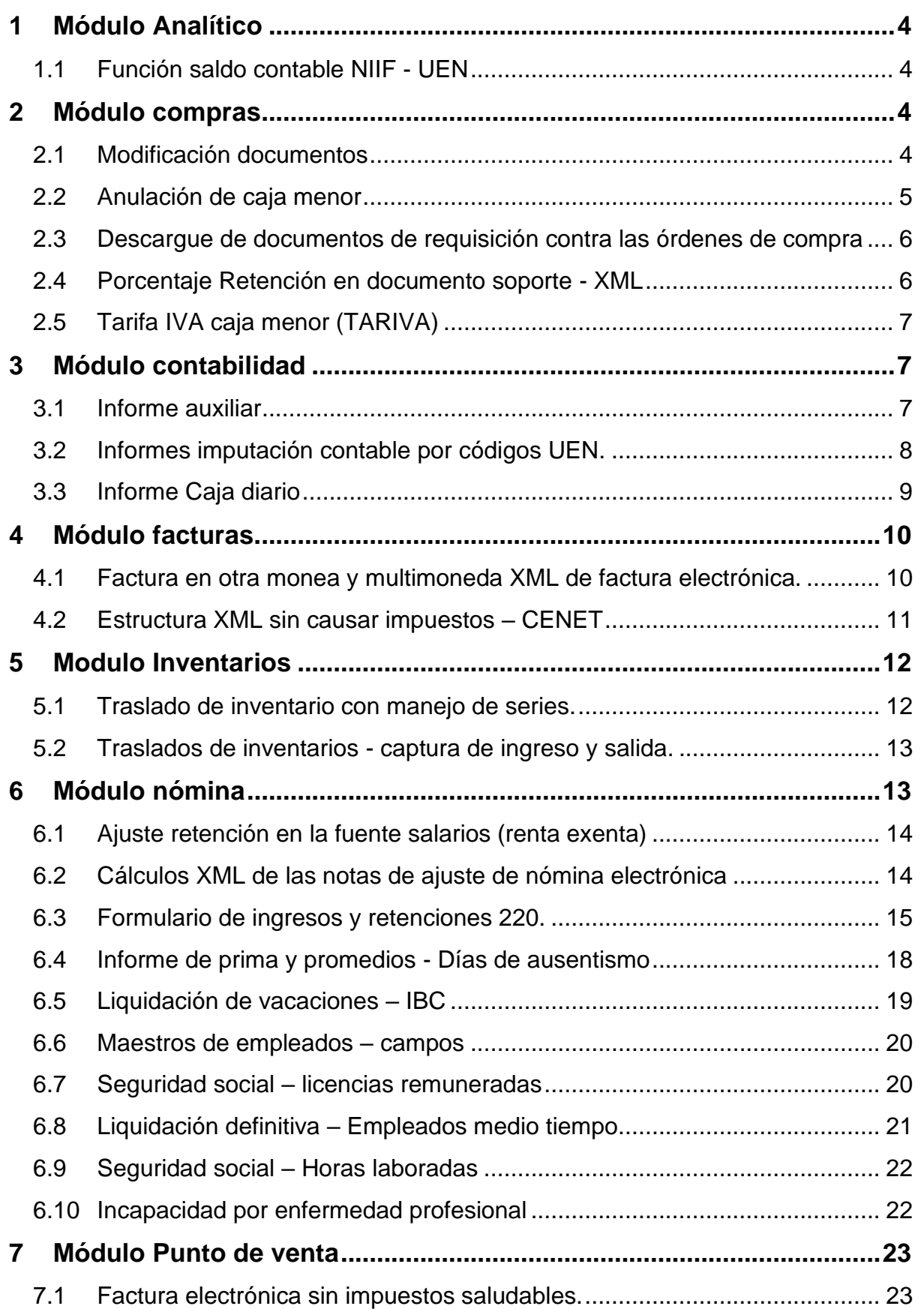

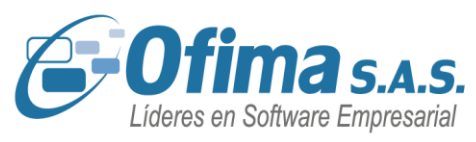

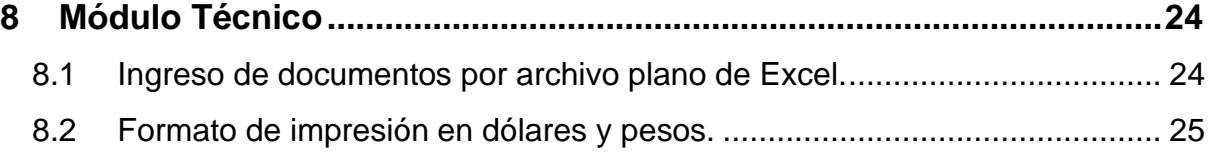

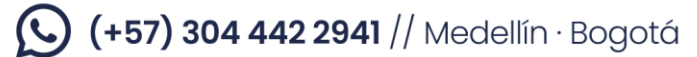

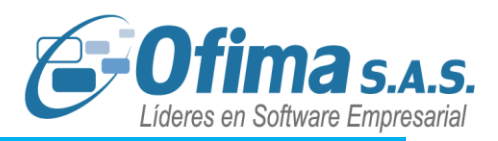

# **1 Módulo Analítico**

## **1.1 Función saldo contable NIIF - UEN**

<span id="page-4-1"></span><span id="page-4-0"></span>Se realizan mejoras al módulo de analítico en donde se crea una nueva función **(SaldoContableCodigoUENNIIF())** de saldo contable por códigos UEN por contabilidad NIIF.

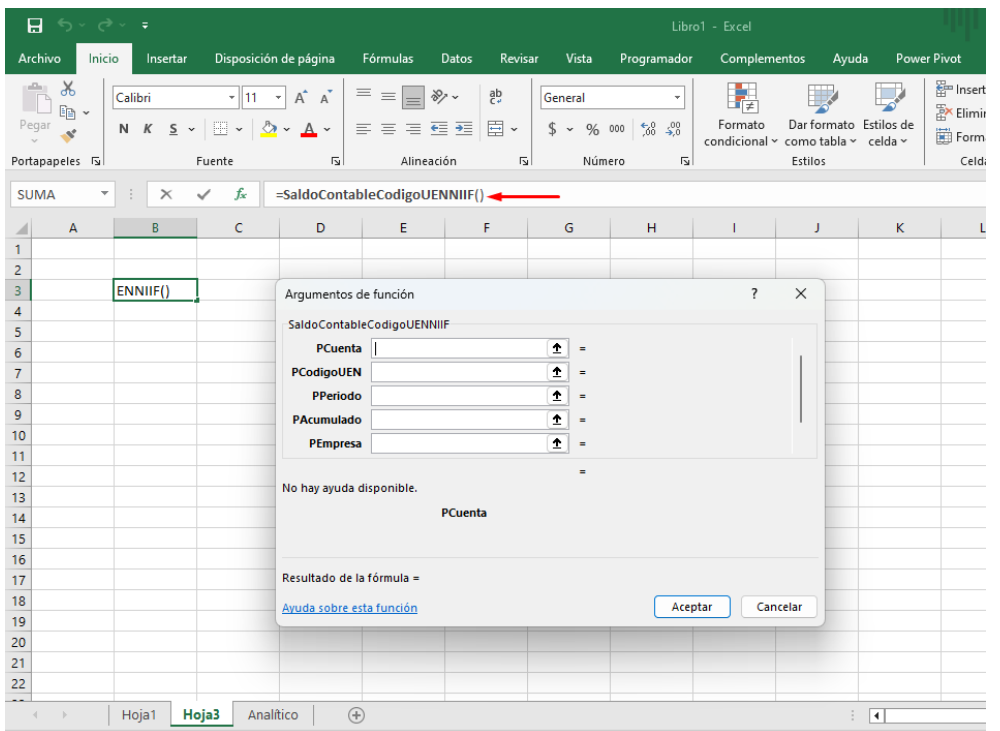

# **2 Módulo compras**

## **2.1 Modificación documentos**

<span id="page-4-3"></span><span id="page-4-2"></span>Se han realizado refuerzos en los procesos de validación de modificación de documentos, cuando se activa la variable de **COMPRAS. CONTROLAR MODIFICACION DE DOCUMENTOS.** El sistema permite controlar y alertar cuando se modifiquen documentos que ya hayan sido descargados en otros documentos, es decir, si se realiza una requisición y esta es descargada en un documento de orden de compra, la requisición no permitirá modificarse.

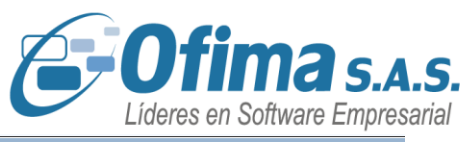

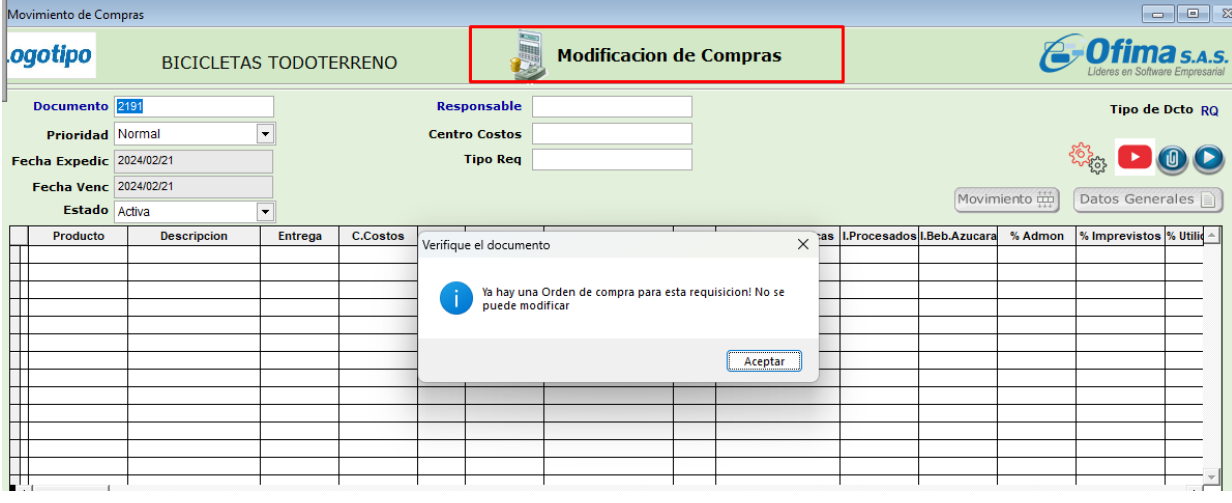

# **2.2 Anulación de caja menor**

<span id="page-5-0"></span>Hemos realizado correcciones al proceso de las anulaciones de la caja menor, en donde se estaban presentando mensajes de error el cual forzaba al cierre de la aplicación, estos ajustes permiten realizar las respectivas anulaciones de los documentos de caja menor.

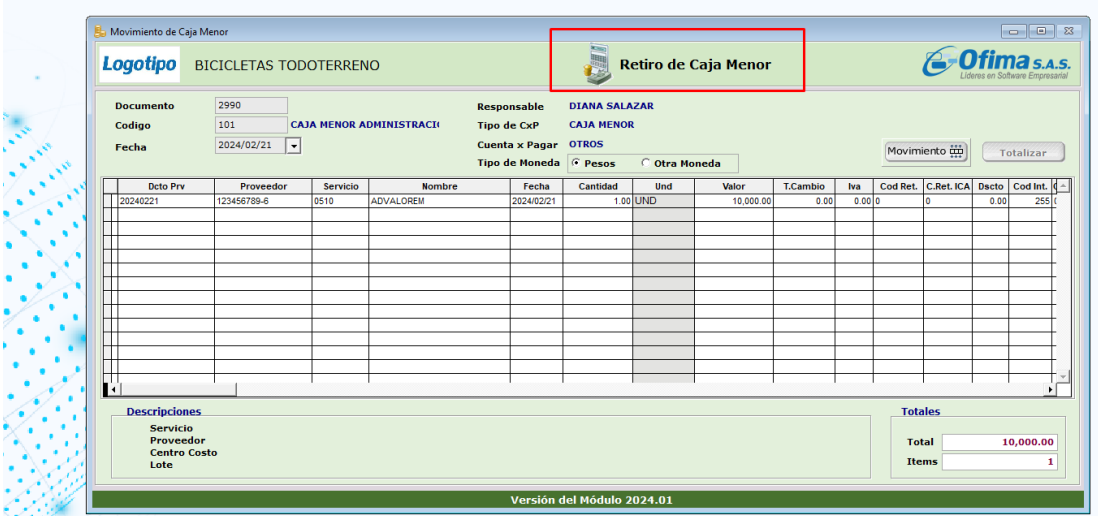

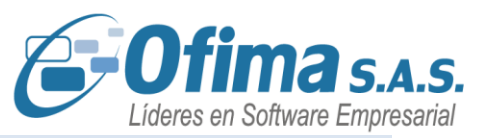

## <span id="page-6-0"></span>**2.3 Descargue de documentos de requisición contra las órdenes de compra**

Se han implementado correcciones en el proceso de descarga de requisiciones en relación con las órdenes de compra. Anteriormente, al anular una orden de compra, el sistema no permitía restablecer las unidades asociadas en la requisición correspondiente. Sin embargo, gracias a estos ajustes, ahora se asegura una devolución adecuada de las unidades en la requisición.

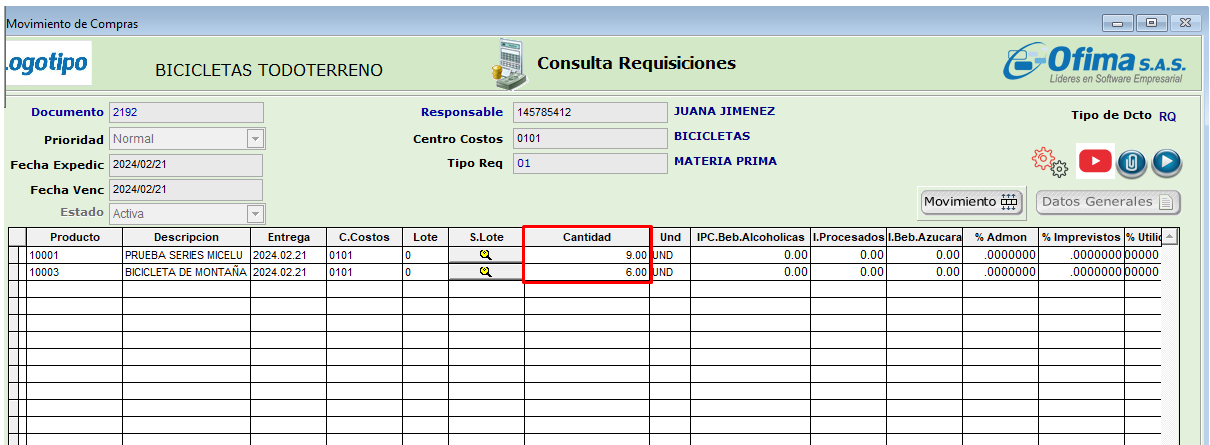

## **2.4 Porcentaje Retención en documento soporte - XML**

<span id="page-6-1"></span>Se realizan correcciones al cálculo del porcentaje de retención en la fuente para la generación del archivo XML de los documentos soporte, donde se estaban teniendo diferencias en el nodo del porcentaje, estas diferencias se presentaban debido a la aproximación de los decimales del valor de la retención, se realizan ajustes a nivel del cálculo asegurando que los documentos soportes no presenten rechazos por estas causales.

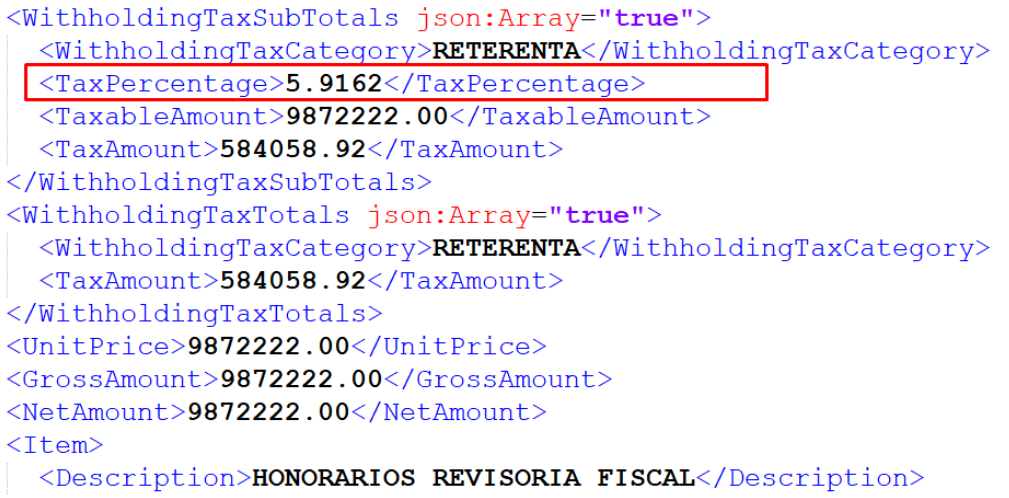

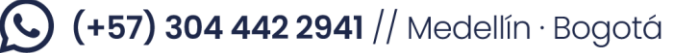

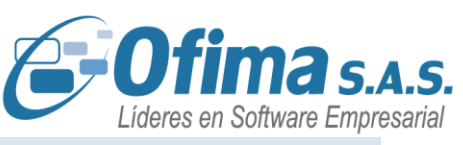

# **2.5 Tarifa IVA caja menor (TARIVA)**

<span id="page-7-0"></span>Se han aplicado correcciones en el campo de la tarifa del IVA en el módulo de compras, específicamente enfocados en las transacciones realizadas mediante caja menor. El sistema selecciona automáticamente la tarifa del IVA que tiene configurado el producto o servicio en el maestro. Sin embargo, si se requería realizar ajustes manuales para cambiar la tarifa del IVA, el sistema no estaba realizando correctamente dichos cambios.

Con estas actualizaciones, se asegura que cualquier modificación efectuada durante la creación de la caja menor se refleje de manera adecuada al guardar la factura. Este proceso garantiza la integridad y precisión de los datos.

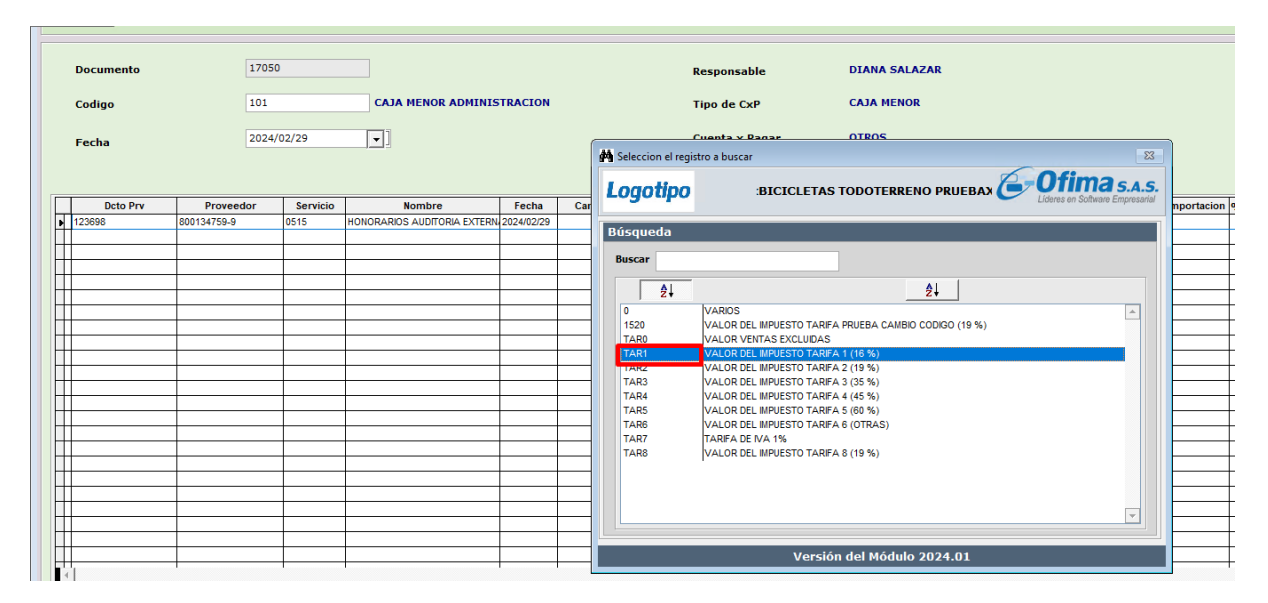

# **3 Módulo contabilidad**

## **3.1 Informe auxiliar**

<span id="page-7-2"></span><span id="page-7-1"></span>Se realizaron correcciones en los informes auxiliares contables del módulo de contabilidad. Anteriormente, se identificó un problema donde, en algunos casos, las cuentas exactamente iguales solo presentaban una de las cuentas repetidas en el informe, omitiendo el movimiento contable completo, generando diferencias en la información presentada. Estos ajustes garantizan que el informe contenga toda la información contable del movimiento, incluso cuando las cuentas son exactamente iguales.

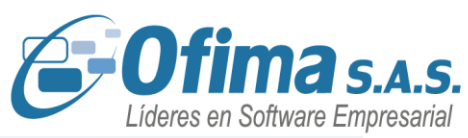

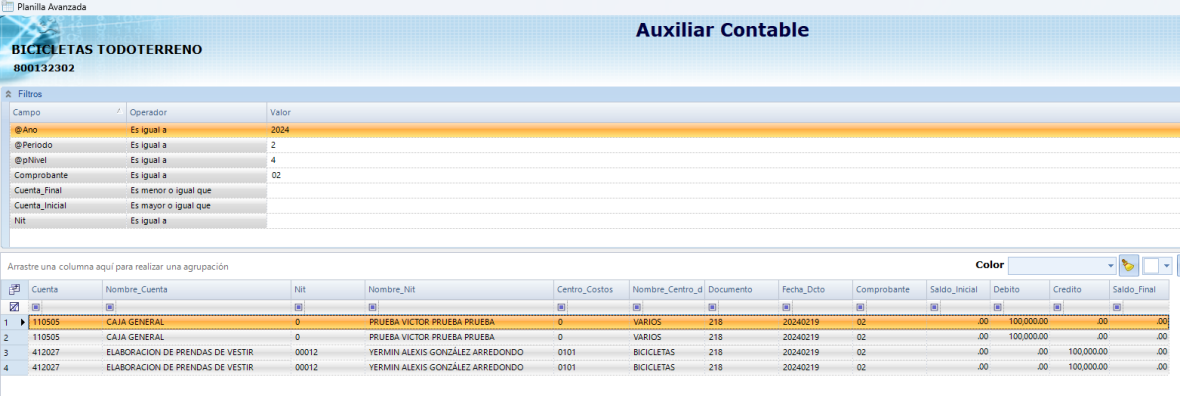

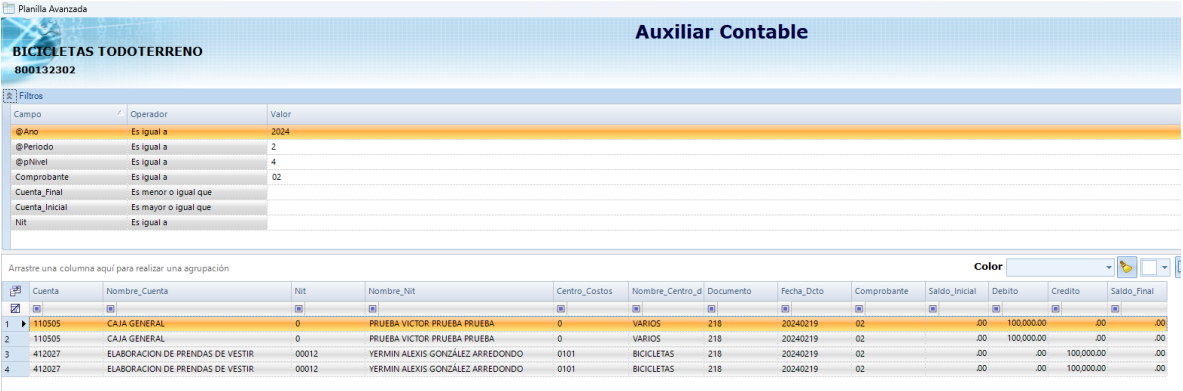

#### **3.2 Informes imputación contable por códigos UEN.**

<span id="page-8-0"></span>Hemos creado nuevos reportes de los módulos de cartera y cxp los cuales permiten presentar la información de las facturas agrupando los valores por factura y por los códigos UEN.

Opción de menú del módulo cartera: Informes / De Cobro / Informes de Extracto / **Imputación Contable Cartera x CodigoUEN**

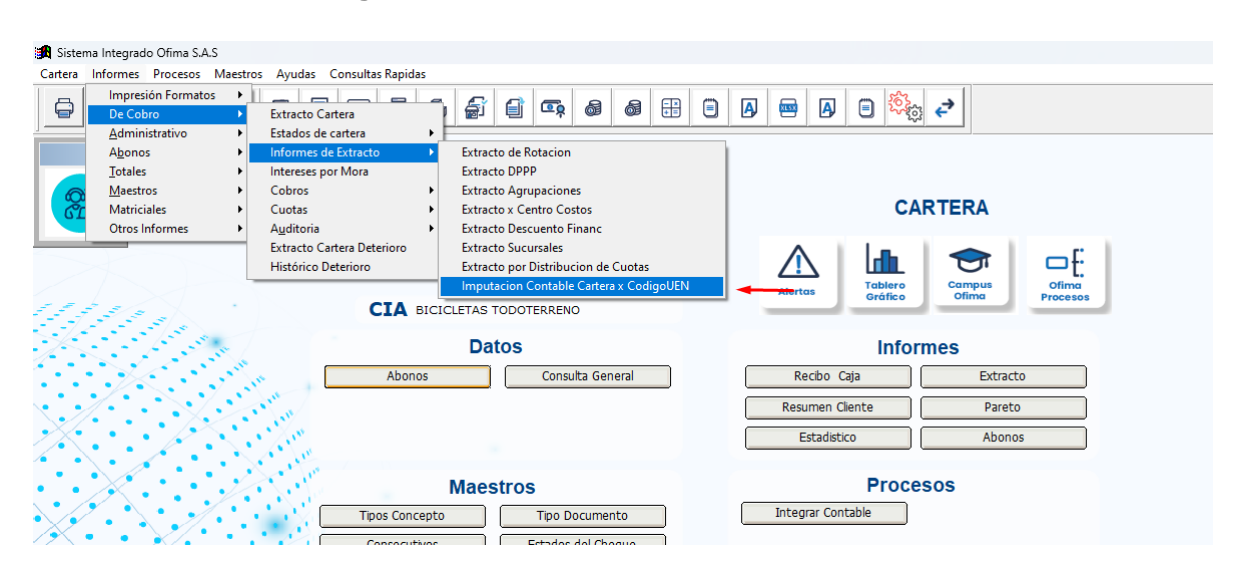

CHUCII

# $\bigodot$  (+57) 304 442 2941 // Medellín · Bogotá

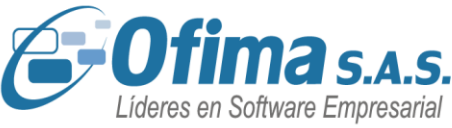

Opción de menú del módulo CXP: Informes / De Pago / Extractos / **Informe Imputación CxP CodigoUEN**

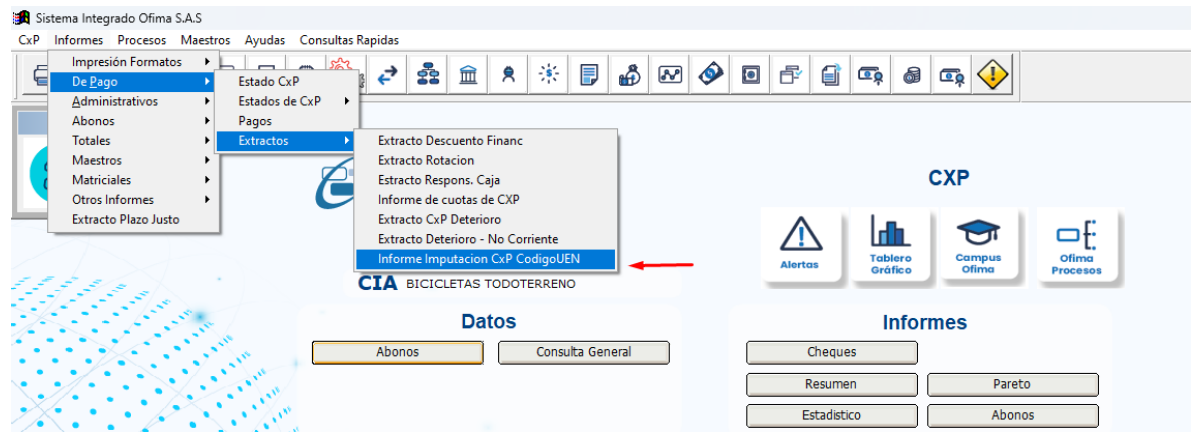

**3.3 Informe Caja diario** 

<span id="page-9-0"></span>Se han efectuado ajustes en el proceso de caja diario al generar informe en formato PDF. Estos ajustes se enfocaron en validar y corregir los datos de caja diario para asegurar que, al descargar el informe en PDF, este refleje con precisión todos los movimientos registrados. Estas modificaciones eran necesarias debido a que, al descargar el informe de caja diario en PDF, el sistema estaba presentando los movimientos vacíos.

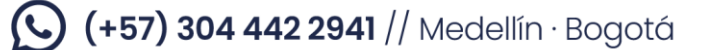

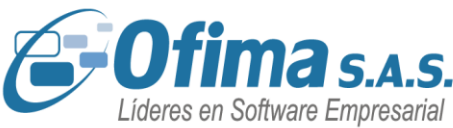

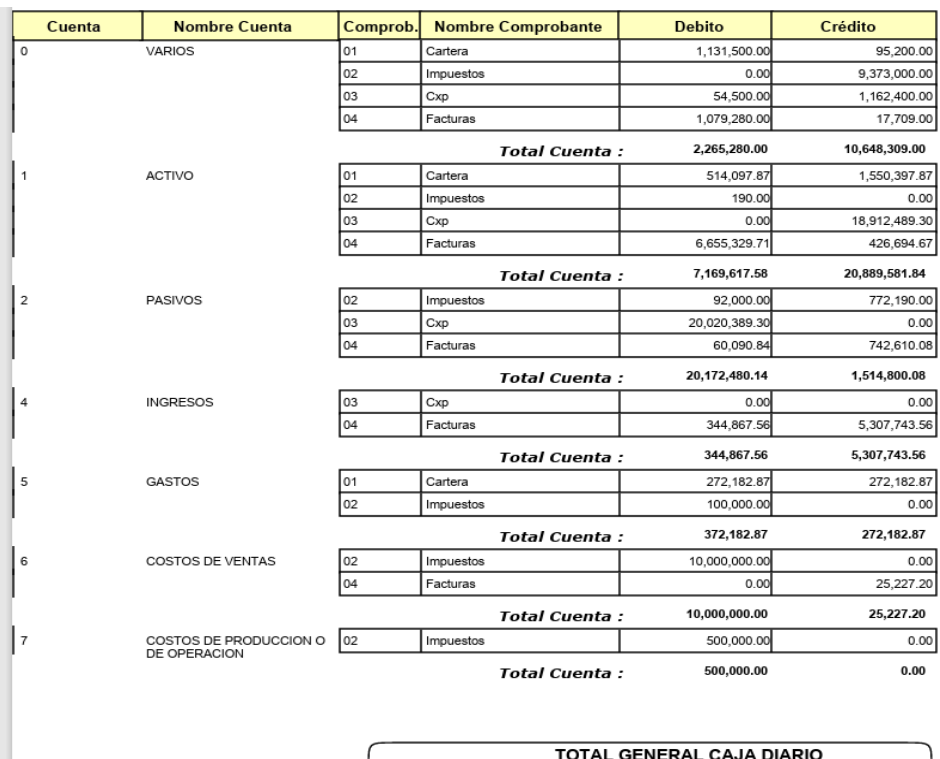

# **4 Módulo facturas.**

**Total Débito** 

40,824,428.15

**Total Crédito** 

38,657,844.55

#### <span id="page-10-1"></span><span id="page-10-0"></span>**4.1 Factura en otra monea y multimoneda XML de factura electrónica.**

Para el manejo de facturas electrónicas realizadas en otra moneda, las facturas a nivel de XML se presentan en pesos colombianos, por consiguiente, hemos realizado ajustes a nivel de los cálculos de los rubros del XML, ya que estos estaban presentando diferencias entre el valor factura y el valor en pesos presentado en el XML, algunos de los puntos que se ajustaron son:

- Campo UnitPrice: Se ajustan los cálculos ya que presentaba diferencias al valor unitario del producto cuando se realizan facturas en otra moneda y manejo de unidades de conversión.
- Totales por producto cuando se manejan facturas en Multimoneda.
- Totales de retención en la fuente, los valores se presentaban en dólares y no en pesos colombianos, generando inconsistencias en los valores del **XML.**

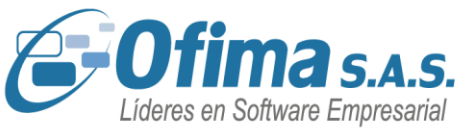

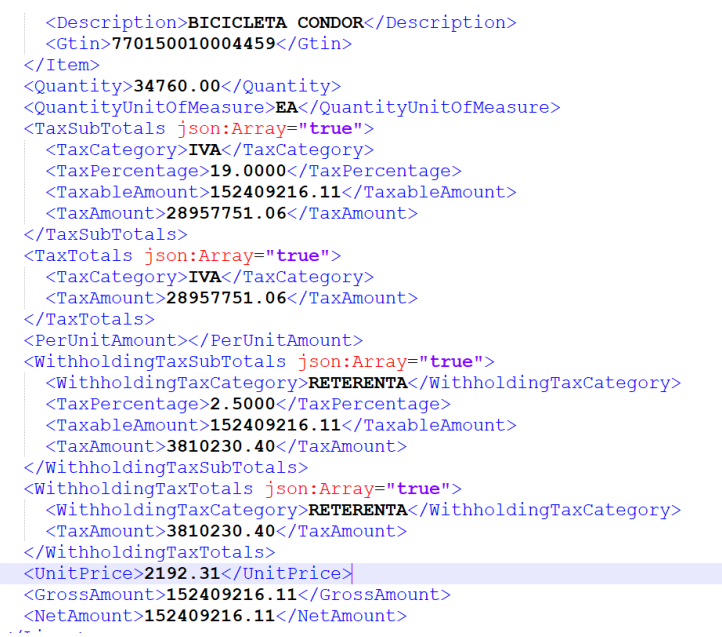

## **4.2 Estructura XML sin causar impuestos – CENET**

<span id="page-11-0"></span>Hemos realizado ajustes en la construcción del archivo XML de CENET cuando se digitaban facturas sin causar impuestos como el IVA, impuestos al consumo, etc. Lo que generaba que los campos de la información de los impuestos no se presentaran en el **XML**, lo que generaba errores en las estructuras del archivo y rechazos por parte del proveedor tecnológico CENET.

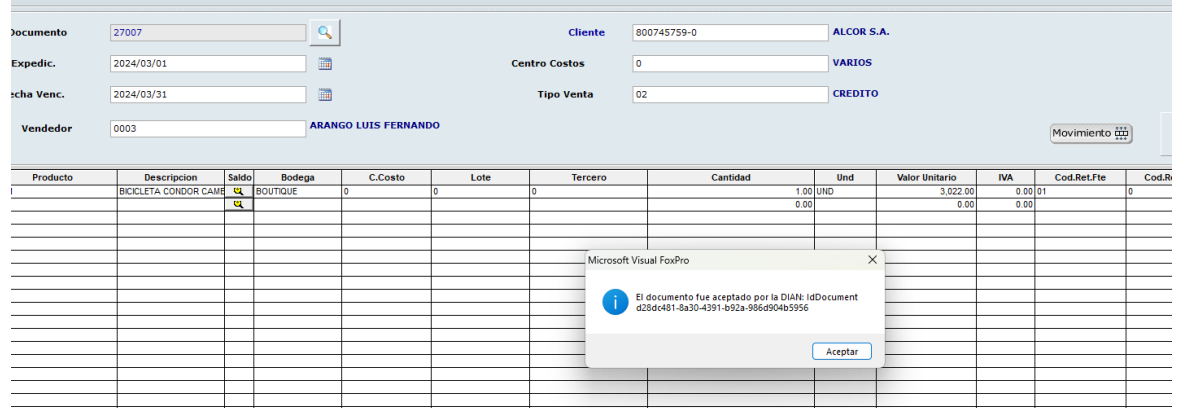

# $\left(\bigodot\right)$  (+57) 304 442 2941 // Medellín · Bogotá

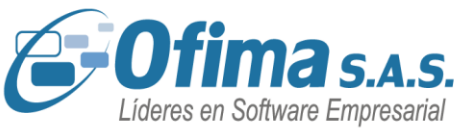

</Faymentsummary> <transformation json:Array="true"><br><ttemInformation json:Array="true">  $\leq$ Name $>$ BICICLETA CONDOR CAMBIO DE NOMBRE CON MUCHOS DIGITOS PRU <Quatity>1.00</Quatity> <Price>3022.00</Price>  $<\!\!LinearAllowanceTotal\!\!>\!\!0\!\!<<\!\!LinearAllowanceTotal\!\!>\!\!$ <LineChargeTotal>0</LineChargeTotal><br><LineTotalTaxes>0.00</LineTotalTaxes> <LineTotal>3022.00</LineTotal>  $<\!\!\mathtt{LineExtensionAmount}\!>\!\!\mathtt{3022.00}\!<\!\!/ \mathtt{LineExtensionAmount}\!>\!\!\\$ <MeasureUnitCode>EA</MeasureUnitCode> <FreeOFChargeIndicator>False</FreeOFChargeIndicator> <TaxesInformation json:Array="true"> </TaxesInformation> <AllowanceCharge json:Array="true"> </AllowanceCharge> </ItemInformation> <InvoiceTaxTotal json:Array="true">  $<$ Id>05 $<$ /Id> <Percent>15.00</Percent> <rave.movertive/version/state/state/state/state/state/state/state/state/state/state/state/state/state/state/state/state/state/state/state/state/state/state/state/state/state/state/state/state/state/state/state/state/state/ <TaxableAmount>0.00</TaxableAmount> </InvoiceTaxTotal> <InvoiceTaxTotal json:Array="true">  $<$ Id>06</Id> <Percent>3.50</Percent>  $<$ TaxAmount>105.77</TaxAmount> <TaxEvidenceIndicator>true</TaxEvidenceIndicator> <TaxableAmount>3022.00</TaxableAmount>

# **5 Modulo Inventarios**

**5.1 Traslado de inventario con manejo de series.**

<span id="page-12-1"></span><span id="page-12-0"></span>Para el proceso de manejo de series por producto, hemos realizado ajustes desde el módulo de inventarios en los procesos de traslados de inventarios, donde el sistema tiene la capacidad de presentar todos los lotes de los productos que tienen más de un lote registrado en la captura de registro de series para un correcto ingreso de las series.

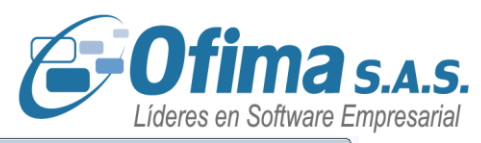

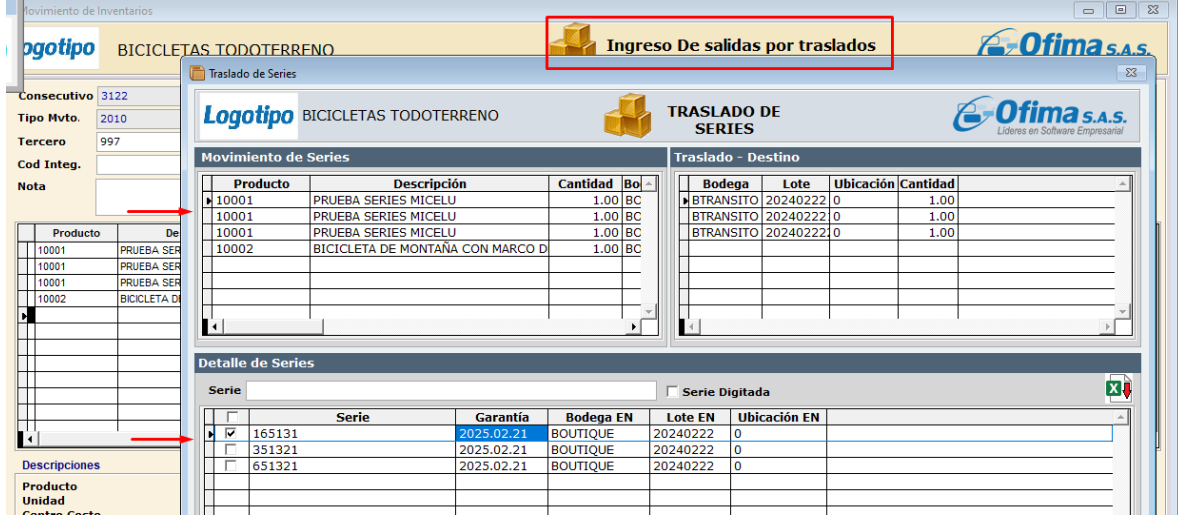

**5.2 Traslados de inventarios - captura de ingreso y salida.**

<span id="page-13-0"></span>Se realizan correcciones al módulo de inventarios en el proceso de traslados de inventarios, en donde el sistema cuando se configura la variable **INVENTARIOS. CAPTURA. MODIFICAR CAMPO TIPO MVTO en** "N", con esta configuración al realizar el traslado y guardar el documento este no presentaba la captura adicional de los documentos de ingreso y salida, los ajustes realizados garantizan el correcto proceso de los traslados presentando todas las capturas de los documentos de ingresos y salidas.

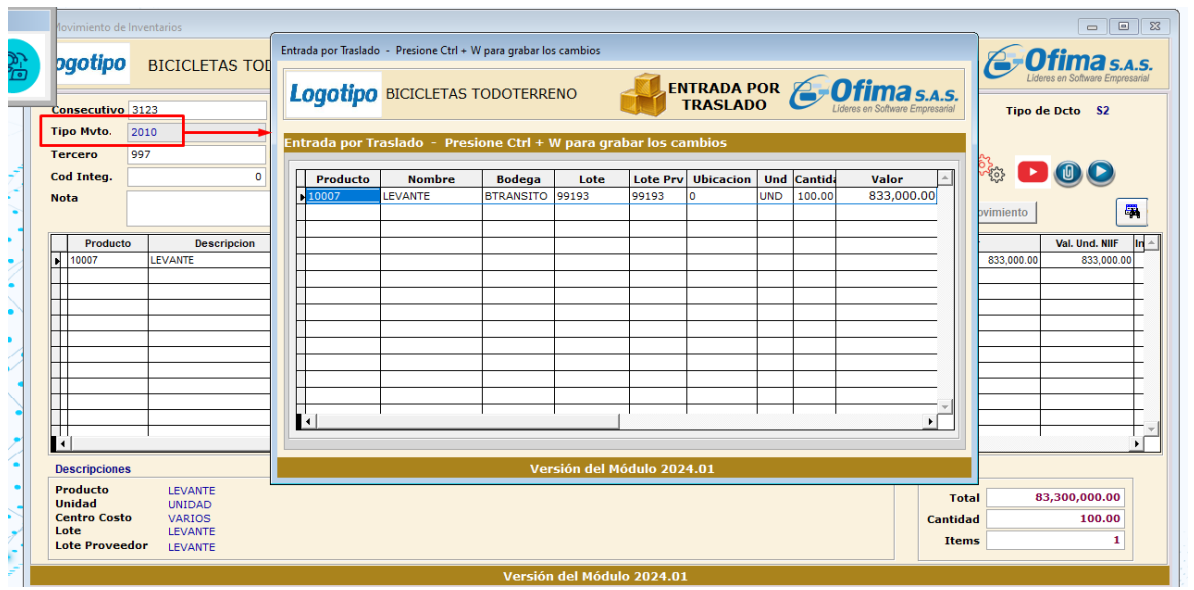

AGtualizació

<span id="page-13-1"></span>**6 Módulo nómina**

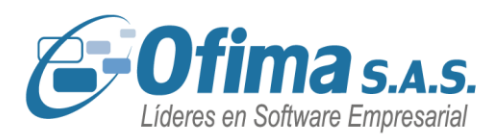

## **6.1 Ajuste retención en la fuente salarios (renta exenta)**

<span id="page-14-0"></span>Se realizan ajustes y correcciones a los cálculos de retención en la fuente de nómina para los reportes de retención. Se realizan correcciones ya que estos cálculos no estaban presentando la información real calculada para el empelado, generando inconsistencias de valores a nivel del informe de retención, Estos ajustes garantizan que la información calculada en los reportes sean la correcta.

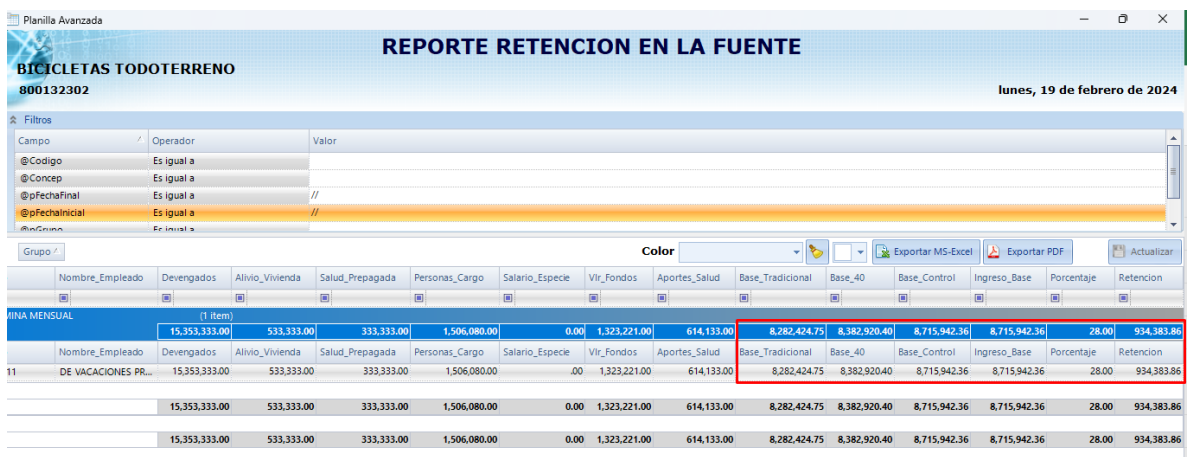

#### **6.2 Cálculos XML de las notas de ajuste de nómina electrónica**

<span id="page-14-1"></span>Hemos realizado ajustes en los cálculos del XML de las notas de ajuste de nómina electrónica, donde se encontraron diferencias entre el valor real y el valor presentado en el XML, específicamente en los conceptos de las provisiones sociales. Las respectivas correcciones se realizaron para los siguientes casos:

- El concepto de primas estaba presentando los valores duplicados cuando se integraban las provisiones sociales de nómina.
- Para el total de devengados del XML, se realizan correcciones ya que también presentaban duplicidad del valor integrado de las provisiones sociales.

 $\left(\bigodot\right)$  (+57) 304 442 2941 // Medellín · Bogotá

![](_page_15_Picture_0.jpeg)

```
<u>NUGLATIONS</u>
  <VacacionesCompensadas json:Array="true">
    <Cantidad>0</Cantidad>
    <Pago>125100.00</Pago>
  </VacacionesCompensadas>
\langle/Vacaciones>
<Primas><Cantidad>2</Cantidad>
  <Pago>249900.00</Pago>
\langle/Primas>
<Cesantias>
  <Pago>249900.00</Pago>
  <Porcentaje>12.000000</Porcentaje>
  <PagoIntereses>30000.00</PagoIntereses>
</Cesantias>
```
#### Totales de devengados.

```
\langle \text{AFC}\rangle0.00\langle \text{AFC}\rangle<Cooperativa>0.00</Cooperativa>
    <EmbargoFiscal>0.00</EmbargoFiscal>
    <PlanComplementarios>0.00</PlanComplementarios>
    <Educacion>0.00</Educacion>
    <Reintegro>0.00</Reintegro>
    <Deuda>0.00</Deuda>
  </Deducciones>
  <Redondeo>0</Redondeo>
  <DevengadosTotal>3654901.00</DevengadosTotal> <
  <DeduccionesTotal>240000.00</DeduccionesTotal>
  <ComprobanteTotal>3414901.00</ComprobanteTotal>
</Reemplazar>
```
## **6.3 Formulario de ingresos y retenciones 220.**

<span id="page-15-0"></span>Cambios y campos nuevos que se ingresaron al formulario 220:

- El año del certificado ya no viene impreso en el certificado se debe colocar con base a la fecha inicial del certificado.
- Casilla 38. Se presenta el exceso o diferencia entre los pagos por alimentación y el tope de las 41 UVT.
- Casilla 48. Cesantías pagadas al empleado y solicitadas por el empleado cuando corresponde al régimen tradicional.
- Casilla 51. Apoyo económico educativo. Sumatoria de los aportes según los conceptos asociados al código 37 del campo Certificado en el maestro de conceptos.

# $(+57)$  304 442 2941 // Medellín · Bogotá

![](_page_16_Picture_0.jpeg)

- Casilla 60. Promedio de los 6 meses anteriores a la fecha inicial del certificado.
- Se separaron las casillas 57 y 58 de aportes a cuenta AFC y AVC.

![](_page_16_Picture_125.jpeg)

![](_page_16_Picture_6.jpeg)

![](_page_17_Picture_0.jpeg)

Diseñador de informes - rcerdian220.frx - Página 1 - Sistema Integrado Ofima S.A.S Archivo Edición Ventana

![](_page_17_Picture_27.jpeg)

**Video informativo:** [Certificado ingresos y retenciones año 2023 -](https://www.youtube.com/watch?v=7PcFUHH2FX8) Formato 220 año [\(youtube.com\)](https://www.youtube.com/watch?v=7PcFUHH2FX8)

![](_page_17_Picture_5.jpeg)

![](_page_18_Picture_0.jpeg)

## **6.4 Informe de prima y promedios - Días de ausentismo**

<span id="page-18-0"></span>Se han realizado ajustes en el informe de prima para corregir la presentación de los días de ausentismo, los cuales anteriormente se mostraban con decimales. Además, se han corregido los días de licencia remunerada en el informe de promedio. Estas correcciones garantizan que en el informe de prima se muestren los días de ausentismo de manera informativa y sin decimales, al mismo tiempo que se evita descontar los días de licencia remunerada en el informe de promedio. El propósito de estas correcciones es ofrecer una presentación más precisa y completa de los datos.

## Licencia

![](_page_18_Picture_66.jpeg)

![](_page_18_Picture_67.jpeg)

# $\bigodot$  (+57) 304 442 2941 // Medellín · Bogotá

![](_page_19_Picture_0.jpeg)

 $\frac{1}{\sqrt{2}}$ 

#### **BICICLETAS TODOTERRENO**

800900900-1

viernes, 1 de marzo de 2024

![](_page_19_Picture_54.jpeg)

![](_page_19_Picture_55.jpeg)

## **6.5 Liquidación de vacaciones – IBC**

<span id="page-19-0"></span>Se han realizado correcciones en el proceso de liquidación de vacaciones al pasar de un periodo a otro. Se identificó que el sistema estaba consolidando el valor total de las vacaciones en un solo periodo en la planilla única. Estas correcciones se llevaron a cabo con el objetivo de que el sistema registre en el valor del Ingreso Base de Cotización (IBC) únicamente el valor correspondiente al mes respectivo, asegurando así una adecuada y precisa liquidación.

![](_page_19_Picture_56.jpeg)

![](_page_20_Picture_0.jpeg)

## **6.6 Maestros de empleados – campos**

<span id="page-20-0"></span>Se han efectuado correcciones en el maestro de empleados durante el proceso de creación de empleados desde cero. Se ha observado que, al llevar a cabo esta creación y asignarle el país correspondiente, el sistema no está guardando la información. Con estos ajustes, se garantiza que, durante el proceso de creación de empleados, la información se almacene correctamente.

![](_page_20_Picture_85.jpeg)

# **6.7 Seguridad social – licencias remuneradas**

<span id="page-20-1"></span>Se han realizado ajustes en el módulo de nómina, específicamente en el proceso de liquidación de la planilla única, para abordar la situación de las licencias remuneradas. Estos ajustes eran necesarios debido a que, anteriormente, al tener dos días de licencia remunerada, el valor resultante del Ingreso Base de Cotización (IBC) era inferior al correcto. Con estas modificaciones, se asegura un cálculo preciso y adecuado.

![](_page_20_Picture_86.jpeg)

![](_page_21_Picture_0.jpeg)

![](_page_21_Picture_43.jpeg)

# **6.8 Liquidación definitiva – Empleados medio tiempo**

<span id="page-21-0"></span>Hemos efectuado correcciones en la liquidación definitiva para aquellos empleados a medio tiempo con licencias no remuneradas marcadas como prestacional. Detectamos que, en el informe de liquidación definitiva, el sistema mostraba duplicados los días de licencia no remunerada. Estas correcciones garantizan que los registros reflejen con precisión los días reales.

![](_page_21_Picture_44.jpeg)

![](_page_21_Picture_45.jpeg)

# $\bigodot$  (+57) 304 442 2941 // Medellín · Bogotá

![](_page_22_Picture_0.jpeg)

## <span id="page-22-0"></span>**6.9 Seguridad social – Horas laboradas**

Hemos realizado una revisión exhaustiva del proceso de liquidación de la planilla única, centrándonos especialmente en el campo NUMLA. Identificamos que el sistema continuaba mostrando este campo con 240 horas en lugar de las 235 horas que son las correctas. El objetivo de estas mejoras es asegurar que el sistema refleje de manera precisa las horas correspondientes en este campo.

![](_page_22_Picture_64.jpeg)

## **6.10 Incapacidad por enfermedad profesional**

<span id="page-22-1"></span>Hemos realizado ajustes en los cálculos de los promedios de incapacidad por accidente laboral. Estos ajustes se llevaron a cabo debido a que el sistema solo consideraba el salario en el cálculo de la incapacidad, sin tomar en cuenta otros conceptos devengados. El objetivo de estos ajustes es asegurar el correcto funcionamiento de los cálculos de las incapacidades, teniendo en cuenta todos los conceptos relevantes.

![](_page_22_Picture_65.jpeg)

# $\left(\bigodot\right)$  (+57) 304 442 2941 // Medellín · Bogotá

![](_page_23_Picture_0.jpeg)

# **7 Módulo Punto de venta**

#### **7.1 Factura electrónica sin impuestos saludables.**

<span id="page-23-1"></span><span id="page-23-0"></span>Se realizan ajustes en la generación del XML de factura electrónica desde el módulo de punto de venta, cuando se realizan facturas con productos parametrizados como ultra procesados al emitir estas facturas. Para el XML generado se presentaba los campos de los impuestos saludables generando errores de validación ante el proveedor tecnológico. Con estas correcciones las facturas emitidas desde el módulo de punto de venta no presentaran estos campos.

![](_page_23_Picture_99.jpeg)

```
\langleNumber>1</Number>
<Item><BuyerItemIdentification>30001</BuyerItemIdentification>
  <Description>PRODCUTOS ULTRA PROCESADOS</Description>
  <Gtin>770150010004749</Gtin>
\langle/Ttem>
<Quantity>1.00</Quantity>
<QuantityUnitOfMeasure>EA</QuantityUnitOfMeasure>
<TaxSubTotals json:Array="true">
  <TaxCategory>IVA</TaxCategory>
  <TaxPercentage>19.0000</TaxPercentage>
  <TaxableAmount>4537.82</TaxableAmount>
  <TaxAmount>862.19</TaxAmount>
\langle/TaxSubTotals>
<TaxTotals json:Array="true">
 <TaxCategory>IVA</TaxCategory>
  <TaxAmount>862.19</TaxAmount>
</TaxTotals>
<PerUnitAmount></PerUnitAmount>
<UnitPrice>5400.00</UnitPrice>
<GrossAmount>5400.00</GrossAmount>
<NetAmount>4537.82</NetAmount>
```
![](_page_24_Picture_0.jpeg)

# **8 Módulo Técnico**

# **8.1 Ingreso de documentos por archivo plano de Excel.**

<span id="page-24-1"></span><span id="page-24-0"></span>Para los procesos de ingreso de movimientos desde archivos planos de Excel en las opciones del módulo técnico, se implementó una nueva validación en donde el sistema controla que al momento de ingresar los documentos se validen las fechas de un periodo en estado cerrado, esto con el fin de garantizar los controles de fechas de los módulos de factura, compras e inventarios.

El sistema valida las fechas que se encuentren en las siguientes variables de configuración:

- INVENTARIOS. ULTIMO CIERRE DE INVENTARIOS.
- COMPRAS. ULTIMO CIERRE DE COMPRAS.
- FACTURAS. ULTIMO CIERRE DE FACTURAS.

Si el archivo plano de Excel se ingresa con una fecha que este dentro del periodo cerrado, el sistema no permitirá realizar el ingreso del documento, y en el archivo de Excel se presenta un mensaje indicando que se está ingresando documentos en periodos cerrados.

![](_page_24_Figure_9.jpeg)

![](_page_25_Picture_0.jpeg)

# **8.2 Formato de impresión en dólares y pesos.**

<span id="page-25-0"></span>Con el manejo de facturas electrónicas realizadas en otra moneda se debe tener en cuenta que todas las facturas a nivel del XML se deben de enviar a la Dian en pesos colombianos. Por lo cual se implementó una nueva forma de impresión de formato PDF, el cual permite presentar la información en pesos colombianos y en dólares. Adicional a esto también se genera el PDF solo en pesos colombianos.

Para la configuración de este proceso se debe tener en cuenta lo siguiente:

- Configuración de la variable (FACTURA.INCORORA REPRESENTACION GRAFICA EN PESOS Y EN OTRA M), esta si se requiere el manejo de representación gráfica en pesos y otra moneda se debe activar en "S" de lo contrario se manejará con "N".
- Los siguientes archivos **(gsdll64.dll - gsdll64.lib - gswin64c.exe)** se descargarán en la carpeta del "SuperUsr" del servidor por lo tanto para las demás carpetas de los usuarios se deben actualizar manualmente.

![](_page_25_Picture_6.jpeg)

![](_page_25_Picture_8.jpeg)

![](_page_26_Picture_0.jpeg)

![](_page_26_Picture_12.jpeg)

![](_page_26_Picture_3.jpeg)